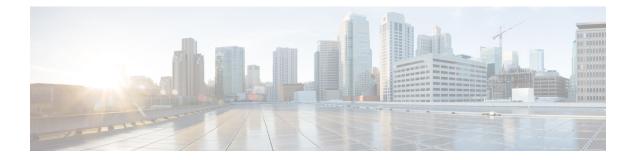

# **Cisco NFVIS Smart Licensing Commands**

- show running config pnic, on page 2
- show nic, on page 3
- show license, on page 4
- Action Commands, on page 5

## show running config pnic

Use show running config pnic to view the default number of VFs

|                    | show running-config pnic            |  |  |  |
|--------------------|-------------------------------------|--|--|--|
| Syntax Description | pnic The pnic<br>ID                 |  |  |  |
| Command Default    | The default gateway is not set.     |  |  |  |
| Command Modes      | User Exec                           |  |  |  |
| Command History    | Release Modification                |  |  |  |
|                    | 4.13.1 This command was introduced. |  |  |  |

#### Example

The following command shows the number of PNICs:

```
nfvis# show running-config pnic
pnic GE0-0
sriov numvfs 6
!
pnic GE0-1
sriov numvfs 6
!
pnic GE1-0
sriov numvfs 4
!
pnic GE1-1
sriov numvfs 4
```

## show nic

Use the command **show nic** to view more details on the NICs supported on Cisco UCS C-Series M6 rack servers.

 show nic

 Syntax Description
 nic The NIC ID

 ID
 ID

 Command Default
 The default gateway is not set.

 Command Modes
 User Exec

 Command History
 Release Modification

 4.13.1
 This command was introduced.

#### Example

The following command shows the details of NICs:

|             | show running-config pnic<br>ADAPTER                                     | VENDOR | DEVID | MODE | DEVNO | PNICS     |          |
|-------------|-------------------------------------------------------------------------|--------|-------|------|-------|-----------|----------|
| 1<br>'GE1-2 | Intel i350 Quad Port 1Gb Adapter<br>'', 'GE1-3']                        | 8086   | 1521  | NA   | NA    | ['GE1-0', | 'GE1-1', |
| 2           | Cisco-MLNX MCX623106AS-CDAT                                             | 15b3   | 101d  | NA   | NA    | []        |          |
|             | 2x100GbE QSFP56 PCIe NIC                                                |        |       |      |       |           |          |
| 3           | Intel Network controller                                                | 8086   | 10fb  | NA   | NA    | ['GE3-0', | 'GE3-1'] |
| 4<br>'GE4-2 | <pre>Intel X710-DA4 Quad Port 10Gb SFP+ ', 'GE4-3'] converged NIC</pre> | 8086   | 1572  | NA   | NA    | ['GE4-0', | 'GE4-1', |
| 5           | Intel Network controller                                                | 8086   | 10fb  | NA   | NA    | ['GE5-0', | 'GE5-1'] |
| L           | Intel X550 LOM                                                          | 8086   | 1563  | NA   | NA    | ['GE0-0', | 'GE0-1'] |
| MLOM        | Cisco UCS VIC 1467 MLOM                                                 | 1137   | 0131  | NA   | NA    | []        |          |

## show license

Use the command **show** license to see more details on the Cisco smart license.

show license

| Syntax Description | <i>license</i> The license number   |  |  |  |  |
|--------------------|-------------------------------------|--|--|--|--|
| Command Default    | The default gateway is not set.     |  |  |  |  |
| Command Modes      | User Exec                           |  |  |  |  |
| Command History    | Release Modification                |  |  |  |  |
|                    | 4.13.1 This command was introduced. |  |  |  |  |

#### Example

The following command shows the details of NICs:

```
nfvis# show license
Description: Licensing Commands
Possible completions:
   accounts
                            Display information for the user accounts for licenses
   license-units-consumed Number of license units consumed.
   opdata
                            Smart Licensing operational data information.
   status
                            Show license status information
   summary
                            Show license summary
   tech
                            Tech commands
                            Operational Data For Cisco Smart Licensing status.
    transport
                            Display the Universal Device Identifier information for the
   udi
device
                            Show license usage information
   usage
                            Output modifiers
```

## **Action Commands**

Use the following actions commands that can help you release, sync and trust Cisco NFVIS licences:

- **license smart release**: Use this command to send a "License Usage 0" message to CSSM. This action prompts the CSSM to release the license entitlement associated with your Cisco UCS C M6 Rack servers. If the device continues to operate with Cisco NFVIS after the license release, a usage report, also known as RUM, is sent to CSSM after a predetermined time interval. This report will indicate the actual number of license units consumed, which will then be reserved again on CSSM. Following a license release, a notification and system logging warning is issued, urging you to cease using Cisco NFVIS as the license has been released. You receive this notification every 8 hours during the 24 hours after a license release. If you continue to use Cisco NFVIS beyond this 24-hour period, a RUM report will be generated reflecting the appropriate number of license units consumed by Cisco NFVIS. This report is sent to the Licensing server based on the set periodic interval, after which the licensing server will reserve the correct number of license units for the device again.
- license smart sync: Report a license usage to CSSM using this action command.
- **license smart trust**: Initiate the establishment of trust between the device and the CSSM. This action can prove beneficial in various scenarios, including but not limited to the following:
  - 1. If you delete the product instance from CSSM but wish to continue with Cisco NFVIS Licensing.
  - 2. If you transfer your licenses from one Virtual Account to another.
  - 3. If there is an asynchrony between the licensing state on CSSM and on the device.
  - 4. If the licensing certificates on the device reach their expiry date.

I